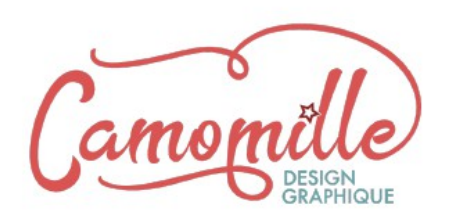

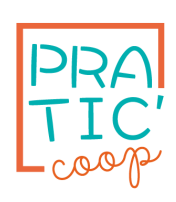

# **Compte-rendu de mission**

**1. Présentation d'ensemble du projet**

### **1.1. Les [objectifs de la prestation](https://www.lafabriquedunet.fr/conseils/preparer-projet-web/objectif-creation-type-site-internet/) :**

- Décliner la charte graphique Adrets pour les wikis projets
- Structurer le wiki Points d'accueil

### **1.2. Description des sites concernés :**

• **Réseau alpin des points d'accueil >** <http://adrets-asso.fr/wikipointsdaccueil/>

Le site [www.pointsdaccueil.fr](http://www.pointsaccueil.fr/) est un site vitrine pour présenter le réseau alpin des Points d 'Accueil, ayant le label, "maison des saisonnalités" ou le label d'Etat "Maison de Services aux Publics".

Le site est devenu trop dense. Une réflexion de fond sur le site est proposée avant de commencer la refonte. L'ADRETS est en charge de la réflexion sur les contenus, alors que les prestataires sont en charge de la réflexion sur la mise en forme.

- **Projet Ajiter >** <http://adrets-asso.fr/wikiajiter>
- **Wiki Ressources** > <http://wiki-adrets.fr/ressources>

Ce wiki constitue la base de ressources commune de l'ADRETS.

La mise en place d'IFRAME permet d'afficher des sélections de ressources au sein des différents wiki de l'écosystème ADRETS.

# **2. Declinaison de la charte graphique pour les wikis projets**

#### **2.1. Charte graphique :**

La charte graphique de l'ADRETS a été intégrée en 2018 dans le site [https://adrets](https://adrets-asso.fr/)[asso.fr.](https://adrets-asso.fr/)

Le thème graphique YESWIKI est à la disposition des prestataires.

L'association ADRETS a fourni un document descriptif de la charte graphique ainsi que les éléments de la charte graphique au format illustrator ou photoshop.

#### **2.2. Nouveau thème graphique personnalisable**

Le thème « adrets projet » a été mis en place sur la base du thème Adrets. Il a cependant été modernisé afin de bénéficier du nouveau style Yeswiki : adaptation du menu à la largeur de l'écran, style des accordéons épuré et paramétrage possible des couleurs.

Les polices Adrets : Static et Neris ont également été intégrées.

Le thème est modulable au niveau des polices et des couleurs grâce à l'utilisation de paramètres dans l'ensemble des feuilles de style du projet.

3 palettes de couleurs ont été définies dans les feuilles de style :

• **Palette « adrets\_orange.css »**

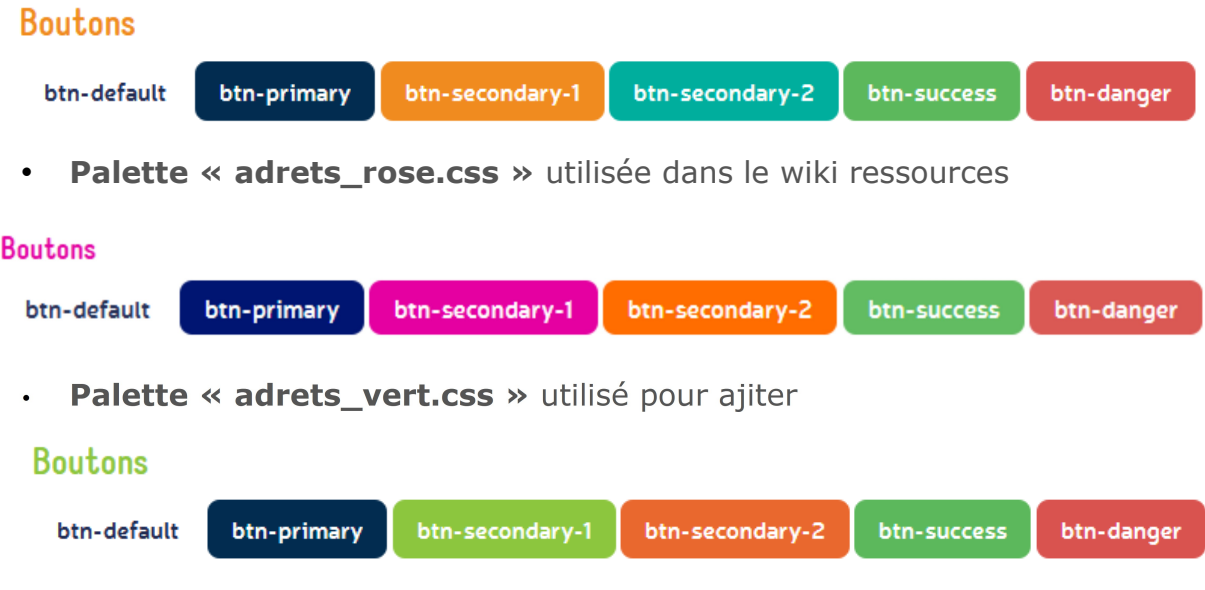

Compte-rendu de mission – Déclinaison du thème graphique ADRET **Configuration graphique**  $\mathbf{x}$ La prochaine version Yeswiki « Doryphore » intègrera un sélecteur de couleurs. (sortie prévue en 2020 – version en Couleur primaire cours de test). Couleur secondaire 1 Couleur secondaire 2 Couleur du texte En attendant le sélecteur de couleurs, il est possible de modifier ces paramètres via un code css à copier dans le Couleur bordures footer : Couleur de fond <style> Police principale :root { --primary-color: #1A89A0; 'Nunito', sans-serif ÷ --secondary-color-1: #d8604c; --secondary-color-2:#D78958; --neutral-color:#4E5056; --neutral-soft-color:#b0b1b3; --neutral-light-color:#fff; --success-color: #3cab3b; --danger-color: #d8604c; --warning-color: #D78958; --main-text-color:var(--neutral-color); --main-text-fontsize: 17px; --main-text-fontfamily:'Nunito', sans-serif; --main-bg-color: var (--neutral-light-color); --main-container-bg-color:var(--neutral-light-color); </style>

### **3.3. Modèle de page d'accueil**

L'utilisation des variables de couleur est également utilisable dans les syntaxes yeswiki telles que :

{{backgroundimage bgcolor=...}}

{{button class= ...}}

Un modèle de page d'accueil a été créé pour le projet Ajiter. Il est réalisé uniquement avec les syntaxes Yeswiki, de sorte à pouvoir être réutilisable dans un autre wiki utilisant le thème « Adrets Projets »

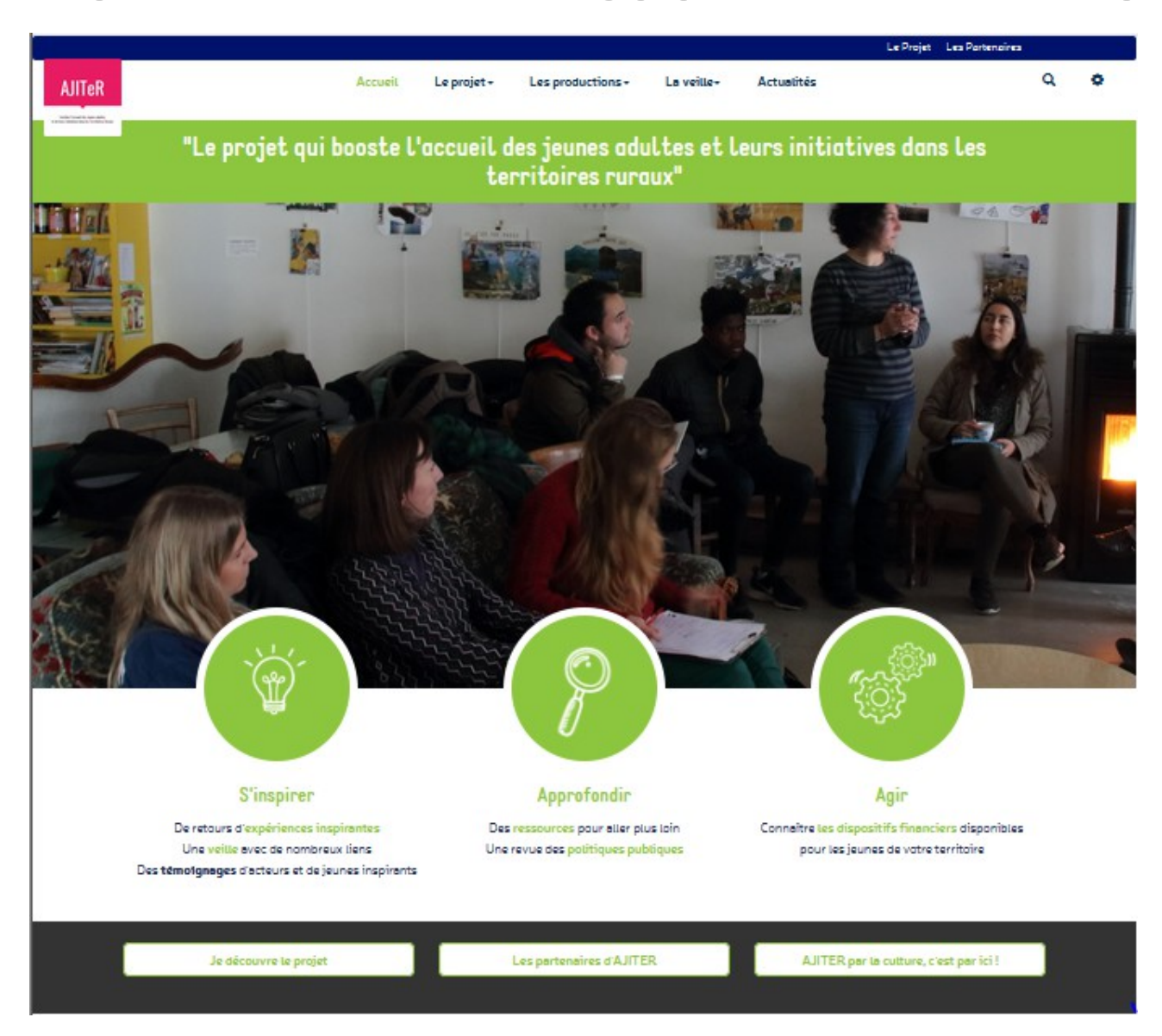

#### **Voici le code source de cette page, avec quelques explications :**

- créer une section avec un fond de couleur : (la couleur est appelée via la variable : var(--secondary-color-1) – Elle s'adaptera automatiquement en fonction de la palette choisie

{{backgroundimage bgcolor="var(--secondary-color-1)" class="white text-center full-width" }} ====="Le projet qui booste l'accueil des jeunes adultes et leurs initiatives dans les territoires ruraux"===== {{endbackgroundimage }}

 - image de fond en pleine largeur : utiliser la class="full-width" {{backgroundimage file="CaravaneDesPOssibles.jpg" class="fixed full-width" height="600" }}

{{endbackgroundimage }}

- Pour permettre aux pictos de glisser dans l'image, on a ajouté la classe class="marge-negative"

```
{{section bgcolor="transparent" class="marge-negative"}}
({qrid}){{col size="4" class="text-center"}}
```
- Les pictos sont des images en blanc sur fond transparent – le fond arrondi vert est ajouté grâce à la classe css class="picto-secondary" – La couleur de fond du picto sera la couleur secondary-1

```
{{attach file="picto_ampoule.png" desc="image picto_ampoule.png (3.3kB)" 
size="original" class="picto-secondary" nofullimagelink="1"}}
**====S'inspirer====**
De retours d'[[https://www.ajiter.fr/?Expériences expériences inspirantes]]
Une[[https://www.ajiter.fr/?Liens veille ]]avec de nombreux liens
Des **témoignages** d'acteurs et de jeunes inspirants
{{end elem="col"}}
{{col size="4" class="text-center"}} 
{{attach file="picto_loupe.png" desc="image picto_loupe.png (3.0kB)" 
size="original" class="picto-secondary" nofullimagelink="1"}}
**====Approfondir====**
Des [[https://www.ajiter.fr/?Ressources ressources]] pour aller plus loin 
Une revue des [[https://www.ajiter.fr/?Politiques politiques publiques]]
{{end elem="col"}}
{{col size="4" class="text-center"}} 
{{attach file="picto_engrenage.png" desc="image picto_engrenage.png (3.9kB)" 
size="original" class="picto-secondary" nofullimagelink="1"}}
**====Agir====**
Connaître [[https://www.ajiter.fr/?Financements les dispositifs 
financiers ]]disponibles pour les jeunes de votre territoire {{end elem="col"}}
{{end elem="grid"}}
{{end elem="section"}}
```
- dans la dernière section les boutons blancs avec l'écriture vert sont hérités du thème Adrets qui propose des boutons très légers : class="btn-pink" Pour définir la couleur d'un bouton, on peut aussi utiliser class="btn-primary", class="btn-secondary-1" , class="btn-secondary-2"

```
{{backgroundimage bgcolor="#333" class="full-width"}}
\{{qrid\}}
{{col size="4" class="text-center"}}
{{button link="Leprojet" text="Je découvre le projet " class="btn-pink btn-
block"}}
{{end elem="col"}}
{{col size="4" class="text-center"}}
{{button link="Lespartenaires" text="Les partenaires d'AJITER" class="btn-pink 
btn-block"}}
{{end elem="col"}}
{{col size="4" class="text-center"}}
""<a href="http://www.ajiterculture.org/" target="_blank" class="btn btn-pink 
btn-block">AJITER par la culture, c'est par ici ! \overline{\langle}/a>""
{{end elem="col"}}
\left[ \text{ (end } \right] elem="grid"}}
{{endbackgroundimage }}
```
# **3. Structuration du wiki Points d'accueil**

### Le logo MSAP

Un logo spécifique a été crée pour le wiki point accueil.

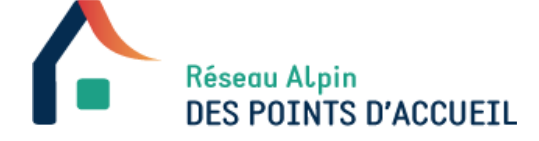

### Les pictos

Les pictos sont livrés en blanc sur fond transparent afin de pouvoir être intégrés le plus facilement possible dans tout type de support.

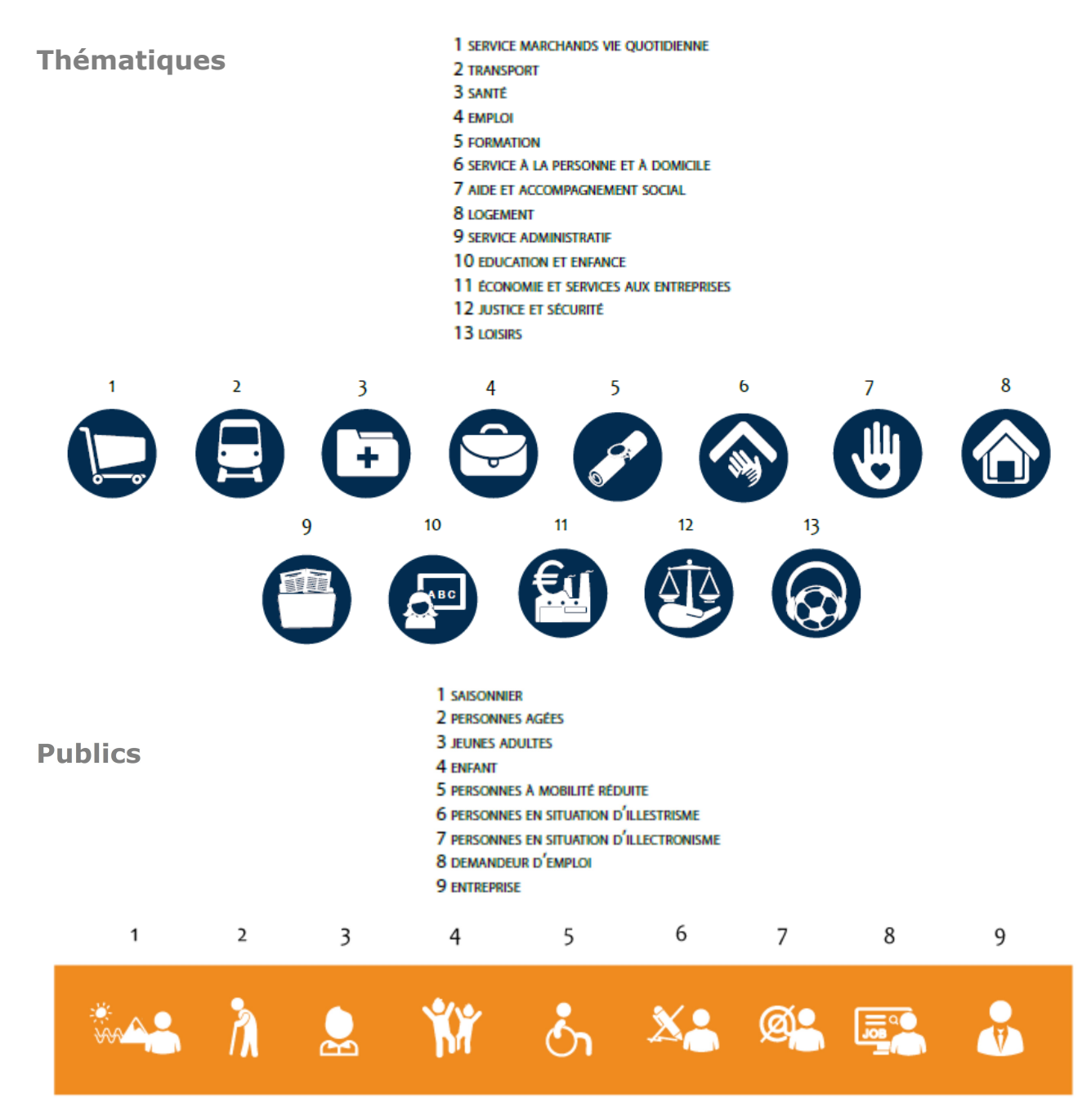

# La page d'accueil

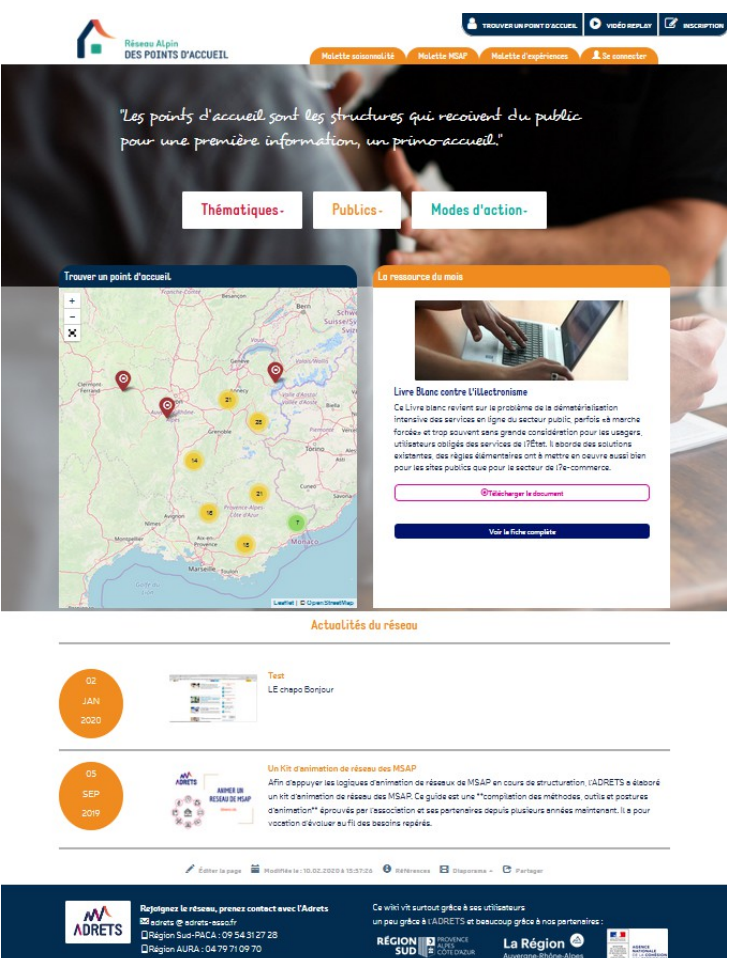

L'intégration du design de la page d'accueil a nécessité un nouvelle déclinaison du thème Adrets projets.

Tous les éléments personnalisés sont regroupés dans une feuille de style « **adrets\_msap.css** » Les personnalisations concernent essentiellement les 3 menus (le bleu, le orange et le menu thématique) Il a été nécessaire de modifier également le squelette en créant : « **1col\_MSAP.tpl.html** »

L'affichage des actus a nécessité la création d'un template blog : « **blog\_date.tpl.html** »

L'affichage de la ressource du mois a été également épuré. Il bénéficie d'un template dédié :

« **apercu\_ressource.tpl.html** » au sein du wiki ressources. Il est appelé via une iframe. Cependant on peut modifier la ressource du mois directement dans

le wiki MSAP car le double clic permet d'ouvrir la page du wiki ressources...

#### La carte

La carte affiche les MSAP. Elle a été adaptée pour permettre de n'afficher qu'un aperçu de la fiche. Fichier source : **carto.tpl.html** utilisé en page d'accueil.

Une seconde variante du template carto permet d'afficher la liste des MSAP sous la carte et de modifier la sélection par le filtre facettes.

Page [Trouver une MSAP](http://adrets-asso.fr/wikipointsdaccueil/?CarteMSAP)

Fichier source : **carto liste.tpl.html** 

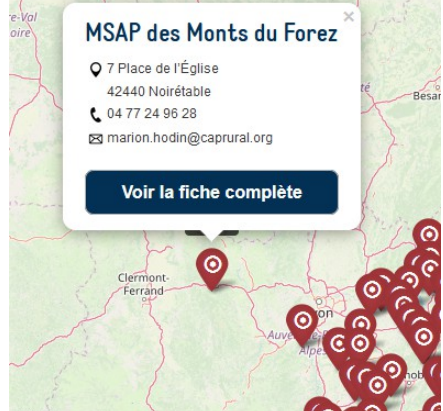

### Le template fiche MSAP

L'affichage d'une fiche complète a été mis en forme.

L'affichage des partenaires sous-forme de logo a mis en avant un soucis au niveau des partenaires « Mission locale » qui n'ont pas un logo commun. La solution envisagée en réunion est de déplacer ce partenaire vers « Autres partenaires » puis de l'enlever de la liste.

Certaines informations ne seront visibles que par les administrateurs connectés (fiches liées animateurs et entretiens).

Fichier source : fiche-2.tpl.html

# **Fiche MSAP**

 $\times$ 

# **MSAP des Monts du Forez**

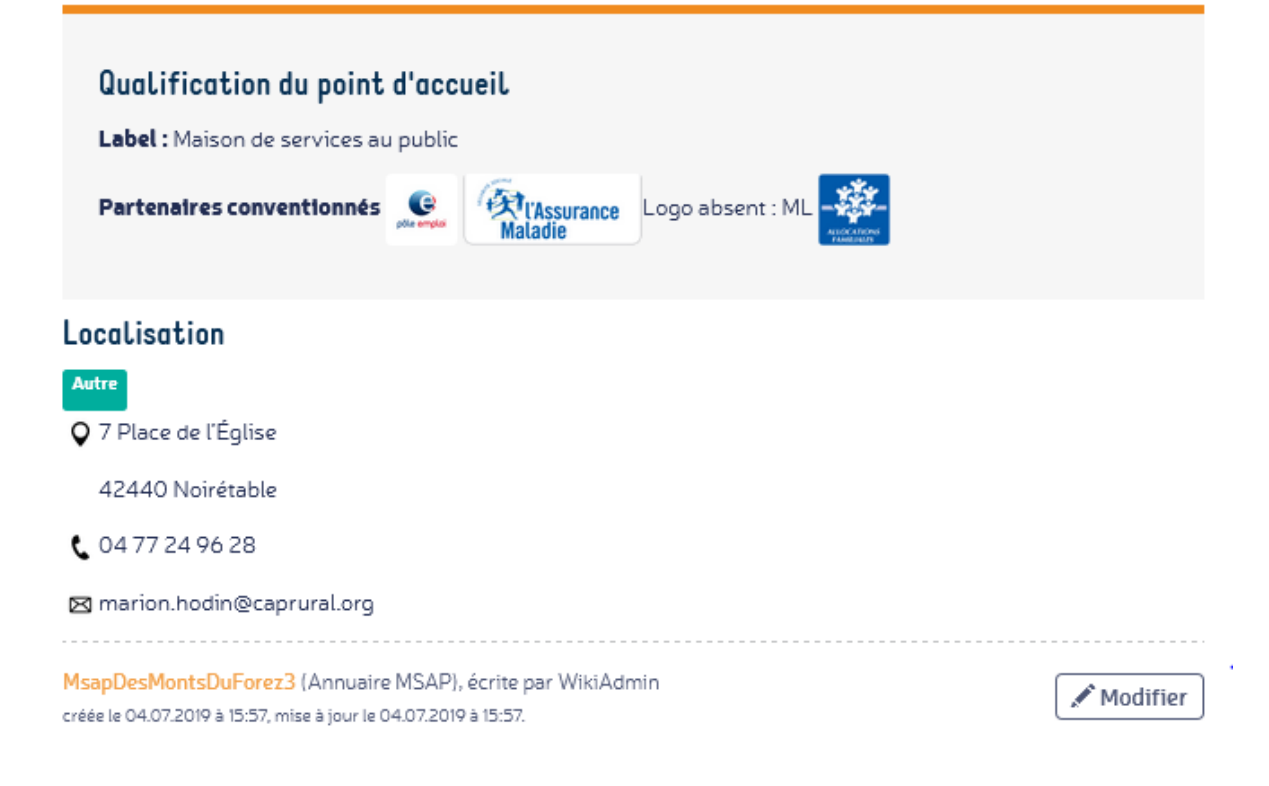

### Le template recherche multi-fiches

Ce template permet de rechercher des fiches dans plusieurs types de formulaires ressources et d'appliquer le même filtre à l'ensemble des formulaires. Le logo Adrets permet d'identifier les ressources produites par l'association.

#### Fichier source : liste\_multifiche.tpl.html

Wiki concerné : Wiki Ressources

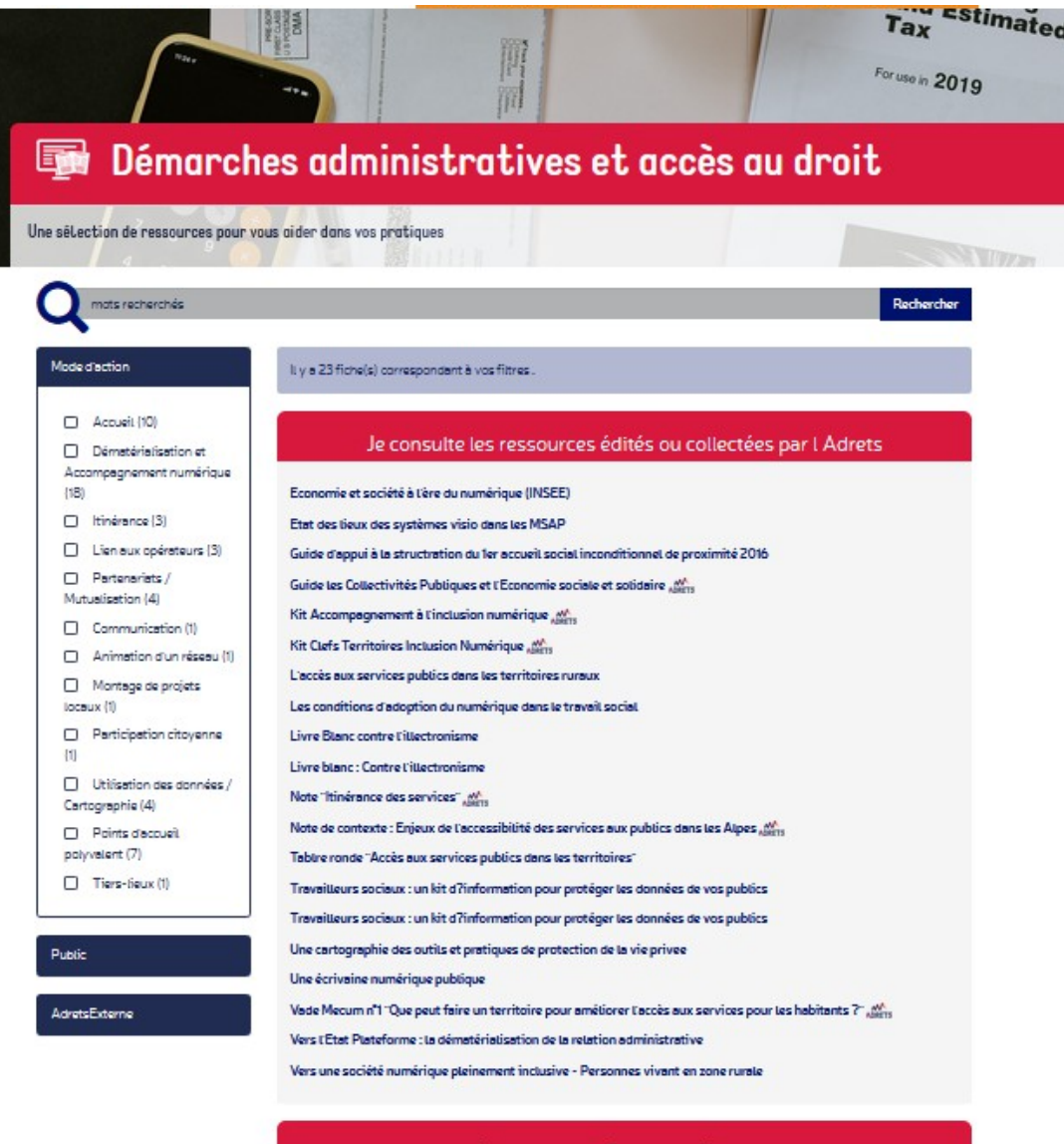

#### Je consulte les fiches expériences

La Fruitière Numérique, un tiers-tieu dédié aux nouveaux usages numérique dans un village de 1000 habitants du Lubéron M

Je consulte les types de financements dédiés

FEDER - PACA

Je consulte les politiques publiques liées à cette thématique

Schéma de services Pays de Maurienne

## Le template fiche ressources (pépite)

La mise en forme des fiches ressources (pépites) permet de masquer certaines informations (comme les anciennes thématiques ou les anciens leviers méthodo). Ces champs restent cependant visibles lorsque l'on est connecté en tant qu'administrateur.

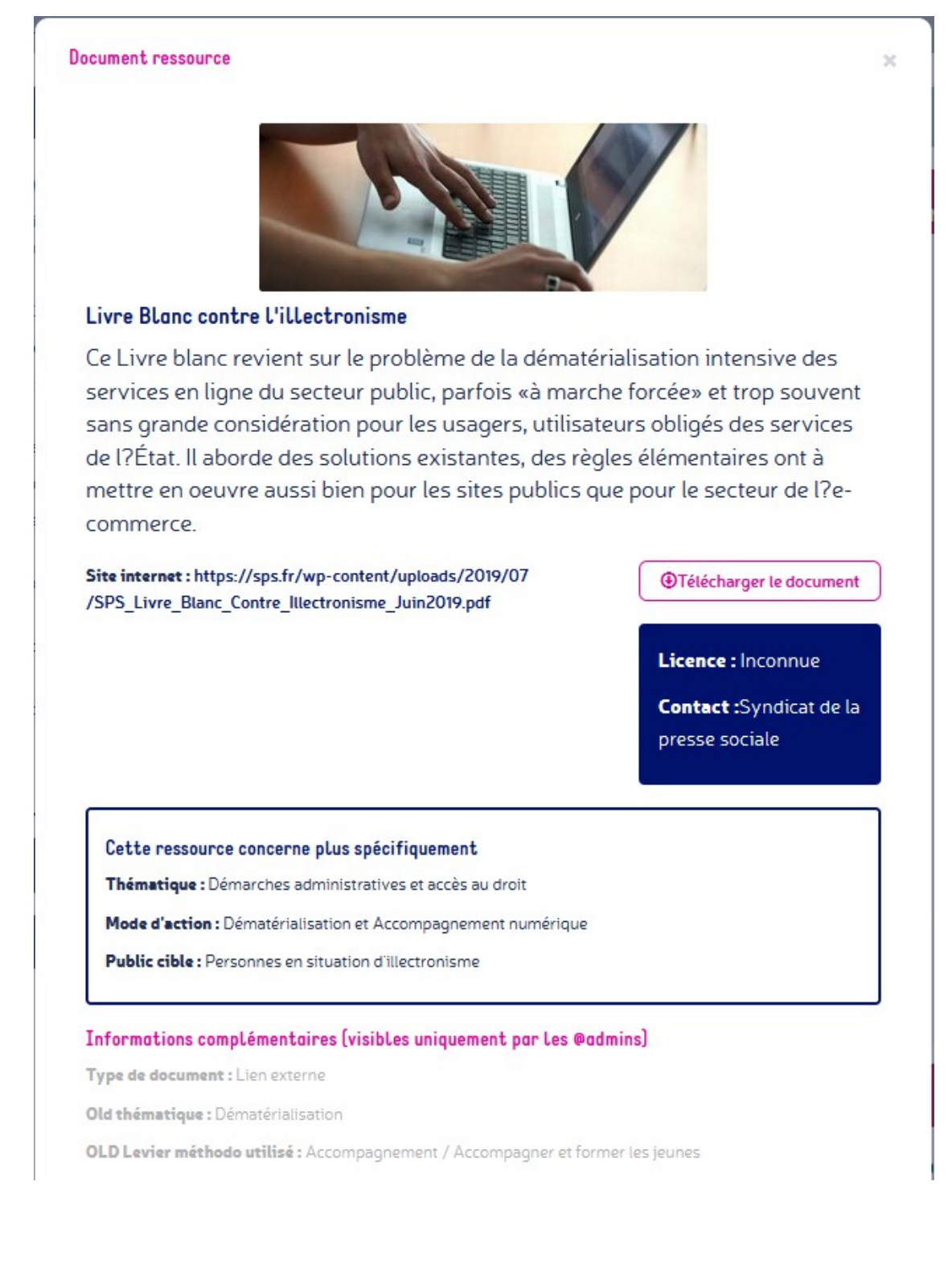

Nous restons à votre disposition pour toute demande d'information complémentaire.

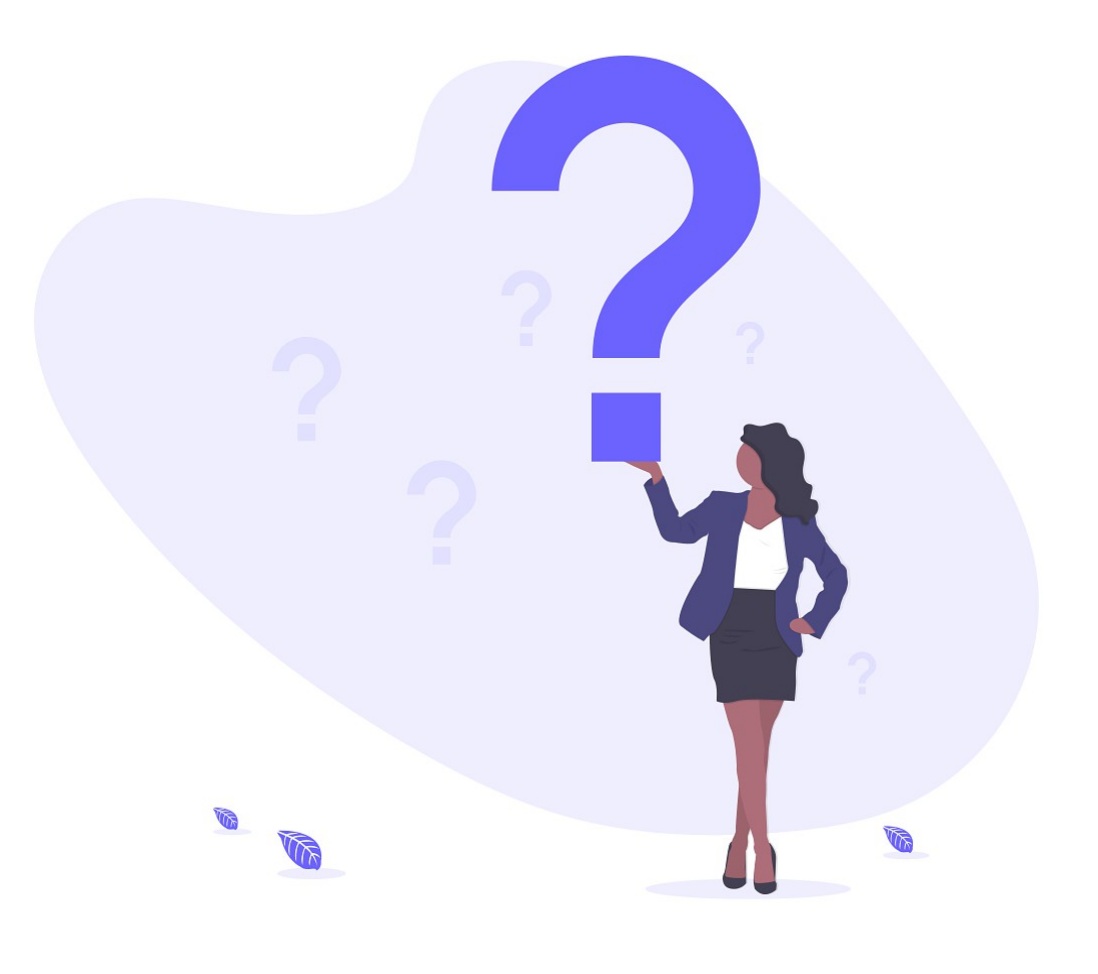

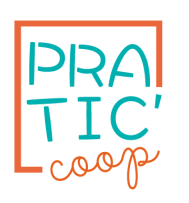

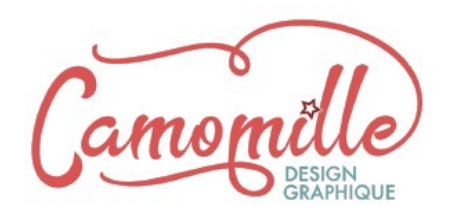

### **PRATIC-COOP**

#### **Conception de sites web collaboratifs**

*T : 06.71.90.64.11 [www.pratic-coop.fr](http://www.pratic-coop.fr/) melanie@pratic-coop.fr*

#### **Camomille**

#### **Design graphique**

*T : 06 10 52 42 21 www.camomillecom.fr/ [contact@camomillecom.fr](mailto:contact@camomillecom.fr)*